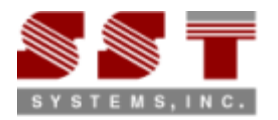

# **Steps to convert PDS Piping to CAEPIPE / CAESAR II**

## **Step 1:**

Install "SST License Manager (SSTLM)" in the PC that is identified as a "Server" for the Translator.

### **Step 2:**

Install "PDS‐to‐CAEPIPE" or "PDS‐to‐CAESAR II" in the PC's you wish. Please note, both "Server" and "Client" can be installed in the same machine, if you wish.

#### **Step 3:**

Launch "PDS‐to‐CAEPIPE" or "PDS‐to‐CAESAR II" and generate the Product Key. Send the same via email/fax to us. Upon request, you will be provided an "Activation Key" for evaluation.

#### **Step 4:**

Activate the product by installing the "Activation Key" provided to you. For details on Step 1 thru Step 4, refer "Security.pdf" supplied with "SST License Manager".

#### **Step 5:**

Generate .n file (stress neutral file) from PDS software using PDSTRESS Interface. Generation of .n file correctly from PDS may require customization of PDS and should be performed by the PDS Administrator. For details, please refer to "PDS.hlp" (supplied along with the product) and "Stress.pdf" available with PDS software.

**If you experience trouble completing step number 5, please contact InfoPlant India – iplant@vsnl.com, as this step may require some customization which is generally performed by the PDS Administrator.**

#### **Step 6:**

In PDS, Material Grades for the piping components are defined in the database by the administrator during the piping catalogue creation. PDS does not have provision for defining temperature related properties of the materials and hence they are not available in the database. On the other hand, Stress Analysis software requires the engineering properties including its temperature related properties for code evaluation. Hence, the translator is supplied with a Mapping DB through which user can define the engineering properties of the materials corresponding to the Material Grades defined in the PDS Database. For details, please refer to PD2CAEPIPE/PD2CII User's Manual. This activity should be performed prior to the start of conversion of PDS Piping to CAEPIPE/CAESAR II for the first project. Mapping DB can be appended later with the material properties corresponding to the new material grades that are added into the PDS Database.

Please note, if the Mapping DB is not updated / modified by the user to suit the project requirement, then the translator will read the engineering properties of the material from the first row of the Mapping DB and write to CAEPIPE/CAESAR II software.

#### **Step 7:**

Piping Supports modeled in PDS software should be translated into mathematical supports before they are written to Analysis software.

In order to perform the above said, the software is supplied with a Support Mapping DB through which the user can map their Support Configurations to equivalent mathematical supports in CAEPIPE/CAESAR II. For details, please refer to PD2CAEPIPE/PD2CII User's Manual.

Please note, if the Support Mapping DB is not modified by the user to include the right mathematical support definitions, then the translator will transfer all support configurations from PDS to CAEPIPE/CAESAR II as 'Hanger'.

#### **Step 8:**

Launch "PDS‐to‐CAEPIPE" or "PDS‐to‐CAESAR II". Fill in the necessary details and press the button "Transfer".